#### 单击右上角立即注册按钮

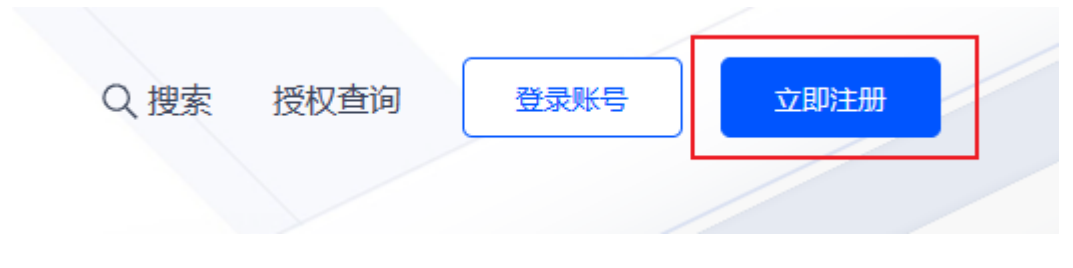

## 填写手机号码:

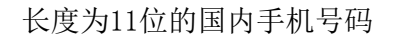

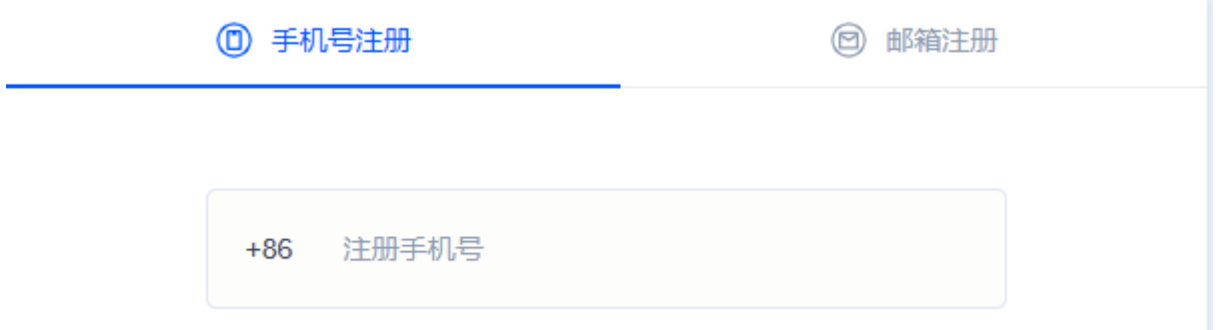

### 滑动验证:

向右滑动填充图片完成验证

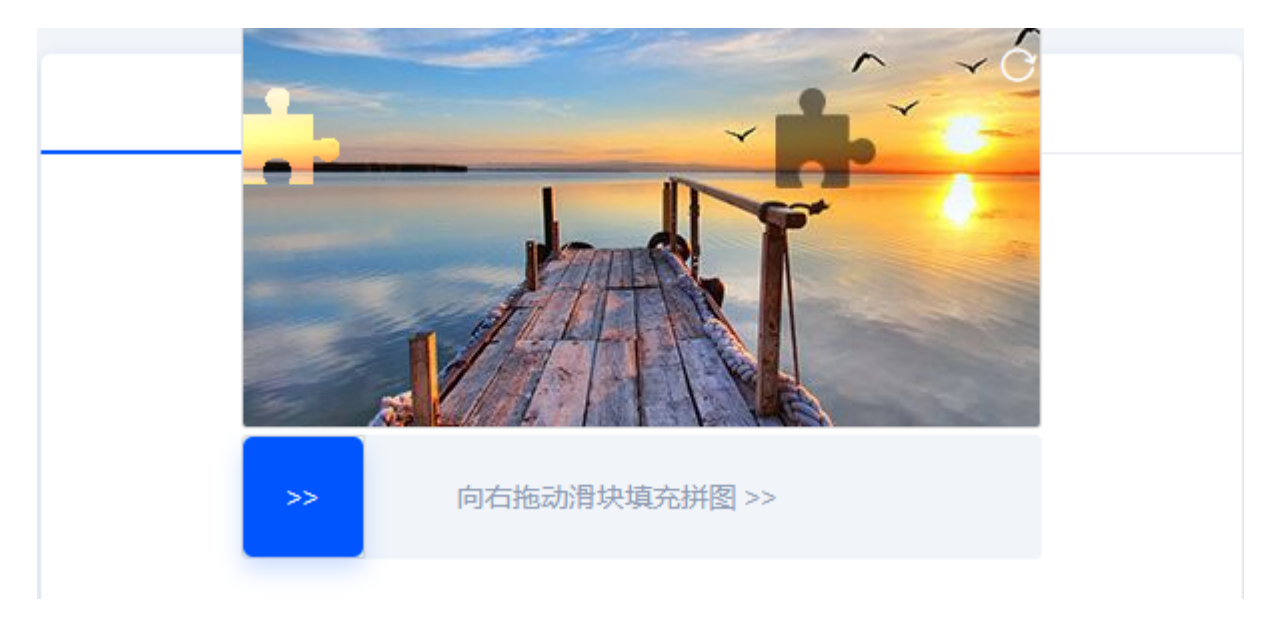

# 输入验证码:

点击获取验证码,输入收到的手机验证码

短信验证码 获取验证码

### 设置密码:

密码格式为英文+数字,长度为8-30个字符

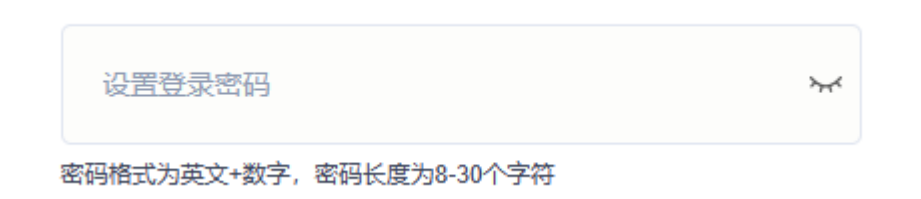

阅读服务协议,勾选我已阅读并同意,点击【立即注册】

√ 我已阅读并同意《阿帕云网站服务协议》 立即注册

### 注册成功

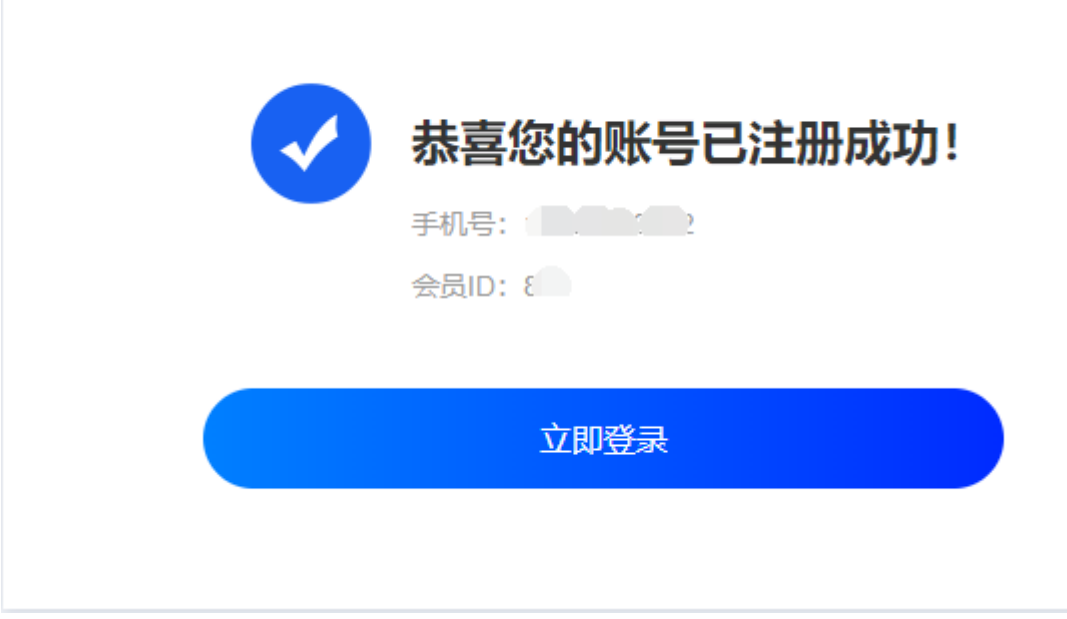

到此,即可登录阿帕云会员中心。